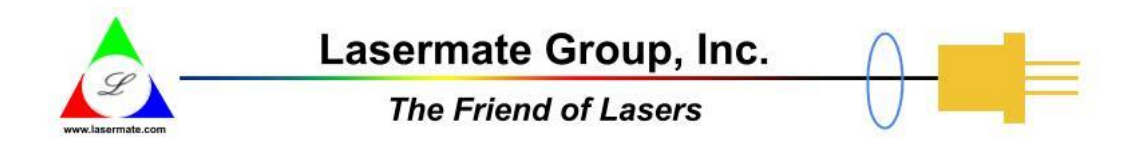

## **DVI Dual Link Extender via MPO Fiber**

Self-EDID Programming. Extends up to 500 Meters in One Multimode Fiber

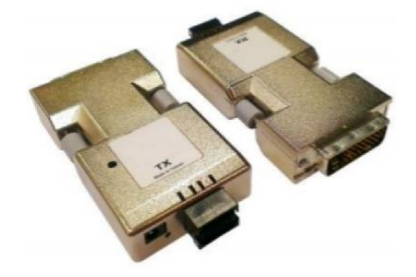

#### **DESCRIPTION**

Our optical extender provides a high quality and dual uncompressed DVI data link between PC and monitor. With optical fiber technologies, this extender can enable transmission up to 500m in one MPO multimode cable. The self-EDID programming feature is also built-in to make the field installation easier and more flexible.

#### **FEATURES**

- Long distance image transmission
- High resolution and quality
- No RF interference by optical fiber
- Class 1 laser product complies with EN 60825-1
- CE/FCC certifications for EMI/RFI

#### **APPLICATIONS**

- Remote monitor for traffic, industrial and military control
- LCD, projector and plasma display connection
- Large video wall system
- Multi-monitors for advertising

#### **APPLICATION NOTE**

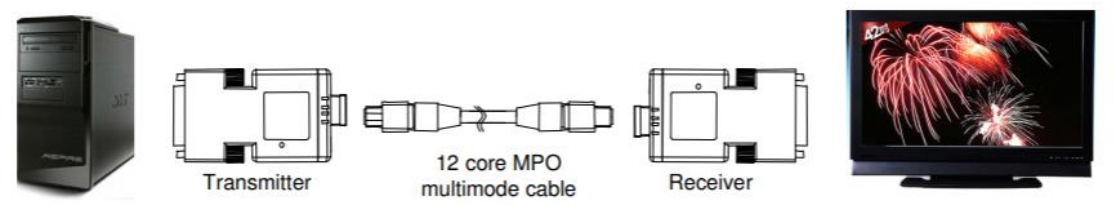

#### **ORDERING INFORMATION**

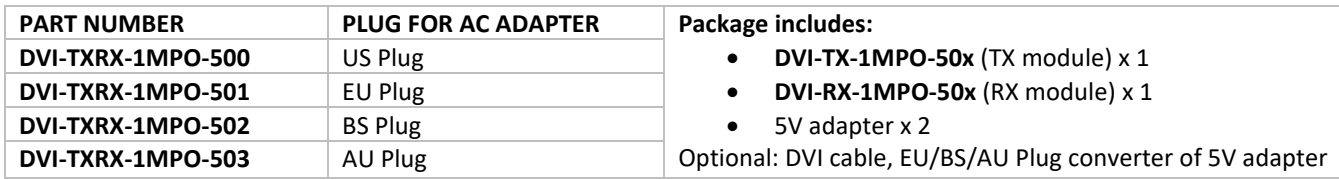

\*\* This product does not include optical fibers.

#### **Lasermate Group, Inc.** 19608 Camino De Rosa, Walnut, CA 91789, USA Tel: (909)718-0999 | Fax: (909)718-0998 | E-mail: [info@lasermate.com](mailto:info@lasermate.com) | URL: [http://www.lasermate.com](http://www.lasermate.com/)

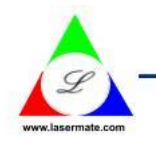

# Lasermate Group, Inc.

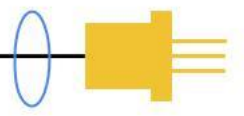

### **The Friend of Lasers**

#### **SPECIFICATION**

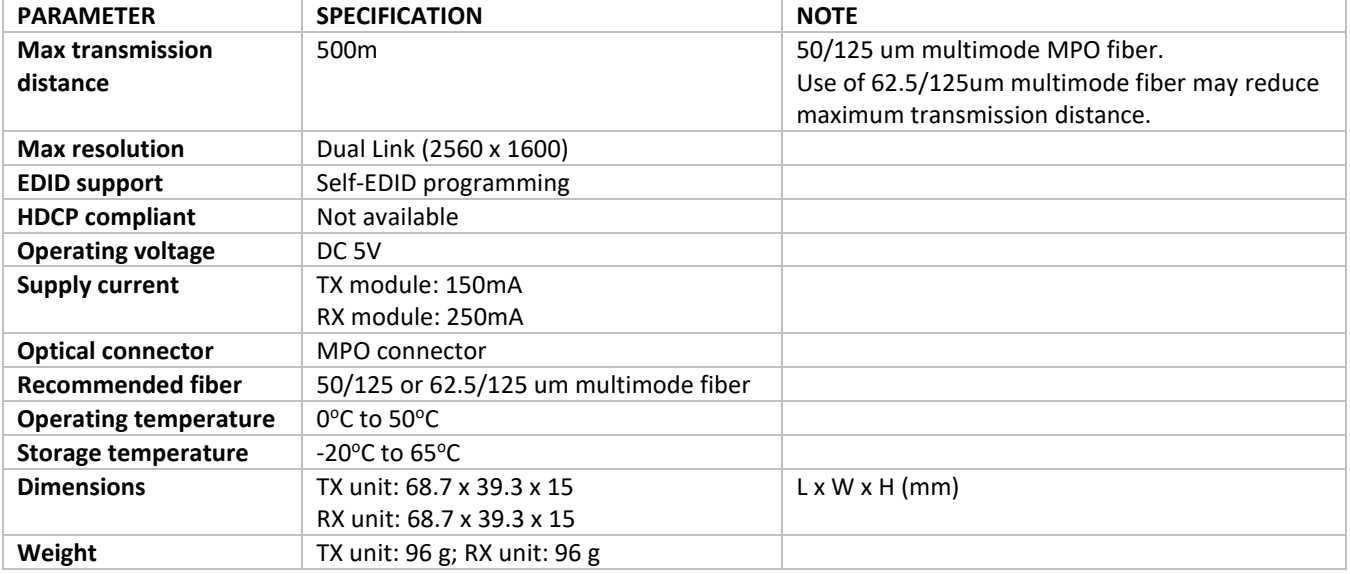

#### **MPO CABLE FIBER ASSIGNMENT**

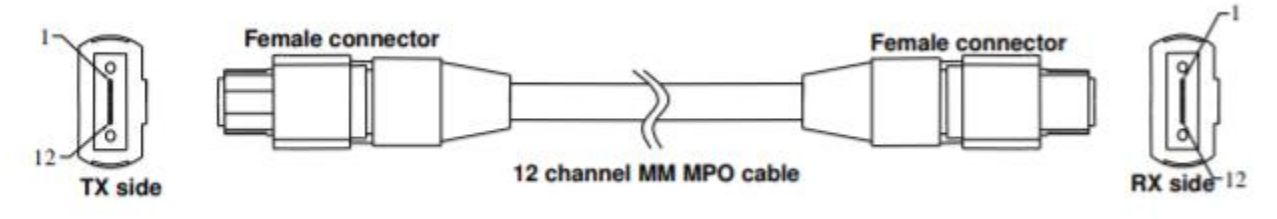

#### **REQUIREMENTS**

- DVI PC or DVI source (Transmitter)
- DVI monitor or projector (Receiver)
- 100-240 VAC, 50-60 Hz, 0.2A

#### **ADAPTER SPECIFICATION**

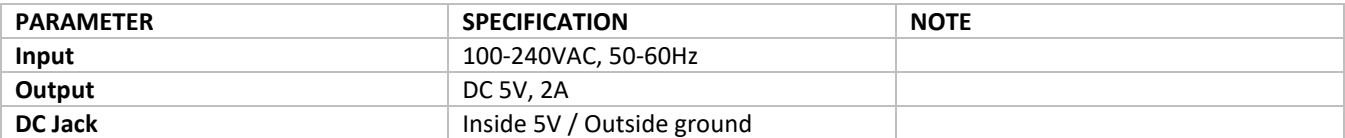

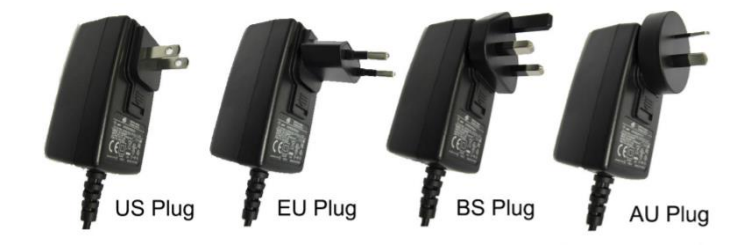

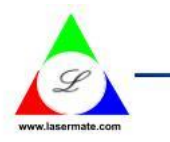

Lasermate Group, Inc.

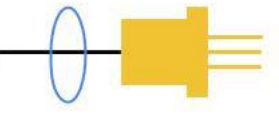

#### **The Friend of Lasers**

#### **SELF-EDID PROGRAMMING FUNCTION**

The EDID in a display can be read and restored by just plugging it to the display. This self-EDID programming feature makes the installation easier and more flexible at any variable resolution display systems. If the display resolution cannot meet default EDID stored in transmitter module, user can just follow "Self-EDID Programming Procedures" to perform this function.

#### **AUTO SOURCE DETECTION AND STANDBY MODE IN TRANSMITTER MODULE**

The laser diodes are only turned on when +5V voltage is detected at the pin14 of DVI connectors. When DVI source is not detected, the transmitter (TX) module will enter standby mode to save power.

#### **INSTALLATION**

**Step 1:** Unpack the box and check the contents. You should have the following items.

- TX module  $\times$  1
- $RX$  module  $\times$  1
- $AC/DC$  Adaptor  $\times$  2

**Step 2:** Plug the 5V power adapter to the power jack of the transmitter. Ensure that the LED beside the power jack is turned on. **Note:** You do not need to adopt the AC/DC adapter if the graphic source provides enough power to supply the transmitter module. If the green LED is dim from the normal brightness, please plug the adapter to get enough power.

**Step 3:** Plug the 5V power adapter to the power jack of the receiver. Ensure that the LED beside the power jack is turned on same as Step 2.

**Step 4:** Plug one end of the MPO optical cable into the transmitter and plug in the other end into the receiver (See Figure 1).

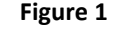

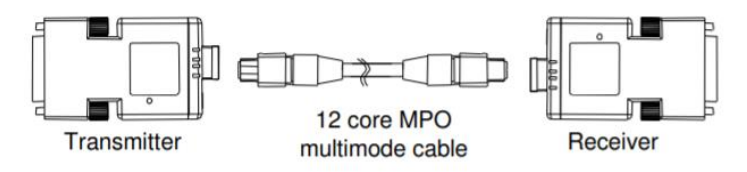

**Note:** The maximum transmitting distance in multimode fiber is 500m.

**Step 5:** Plug the transmitter to the DVI source such as PC.

**Note:** Any additional intermediate cable using between transmitter and DVI source might bring undesirable performance degradation.

**Step 6:** Plug the receiver to the display.

**Step 7:** Then power on the display and you will see the video pictures. If you cannot get the proper resolution on the display, please refer to "Self-EDID Programming Procedure" and repeat the installation procedure again.

**Note:** You can replace any DVI cable by following the Step 1 to Step 6 while all powers of PC and display are ON.

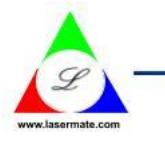

Lasermate Group, Inc.

**The Friend of Lasers** 

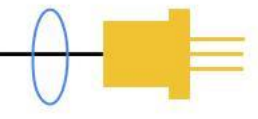

#### **SELF-EDID PROGRAMMING PROCEDURE**

EDID contains resolution and timing information which a display can support. The graphic source equipment generally required to read the EDID from the sink equipment (display). there is a Default EDID Setting before shipment. Please refer to the "Default EDID resolution setting" table. This setting stores in the transmitter unit to initiate as a display. Sometimes this default EDID might not contain the resolutions which the display can support and result in an abnormal picture. To solve this problem, a supported Self-EDID programming function can copy the EDID information from the display. Please follow the steps below to copy the EDID of the display into the transmitter unit.

**Step 1:** Power on the display.

**Step 2:** Plug 5V DC power adapter into the transmitter.

**Step 3:** Connect the transmitter to the display. (Not PC)

**Step 4:** Push the self-EDID button with a narrow pin. The LED will be blinking to indicate the proceeding of copying EDID information. When this LED stopped blinking, the EDID copying procedure is done. (See Figure 2)

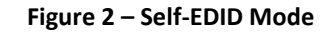

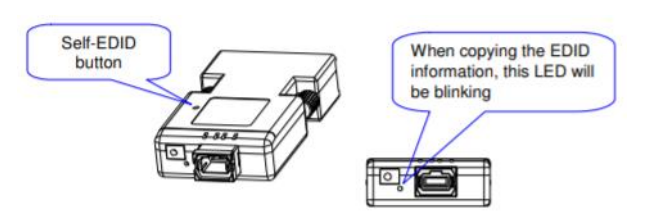

**Step 5:** Disconnect the transmitter from the display. Follow the installation procedure from step 2 to 7 again to get the desired resolution and timing setting.

#### **RECOVERY OF DEFAULT EDID SETTING**

**Step 1:** Plug 5V DC power adapter into the transmitter and disable all DVI connections (PC and monitor).

**Step 2:** Push the self-EDID button with a narrow pin. The green LED will be blinking to indicate the recovery of EDID information. When this LED stopped blinking, the recovery procedure is done. Now, the EDID in transmitter has been recovered to the default EDID setting.

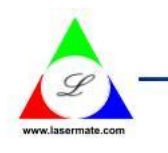

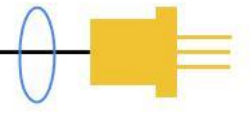

#### **DIMENSIONS (unit: mm)**

All dimensions are all in ±0.3mm tolerance if not specified.

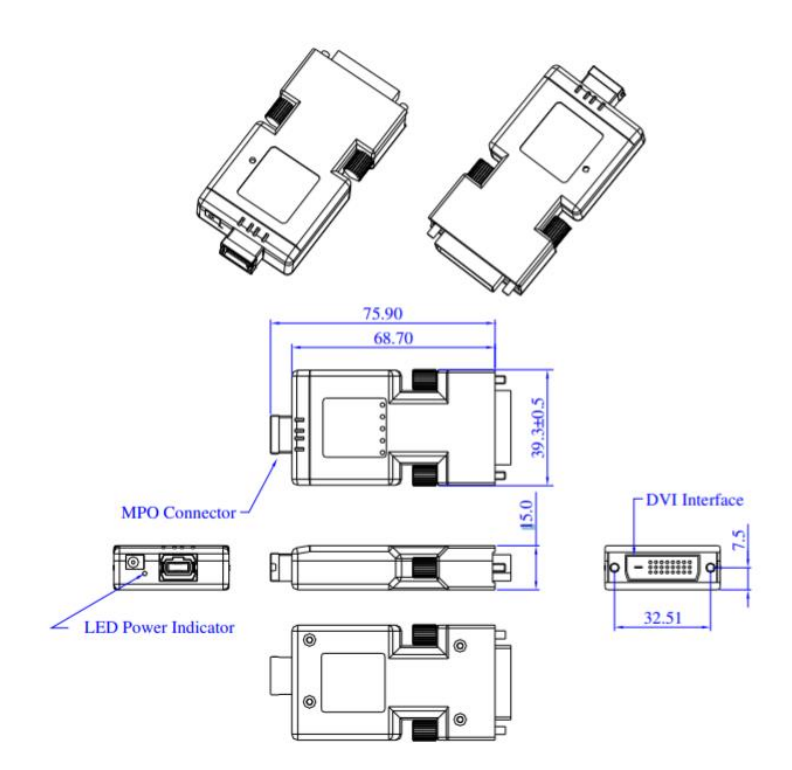

#### **SAFETY REGULATION**

CE and FCC approved.

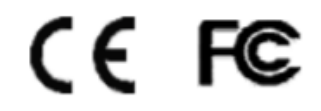

**Note:** The specifications subject to change without notice.